# >studiologic®

# numaorgan<sup>2</sup>

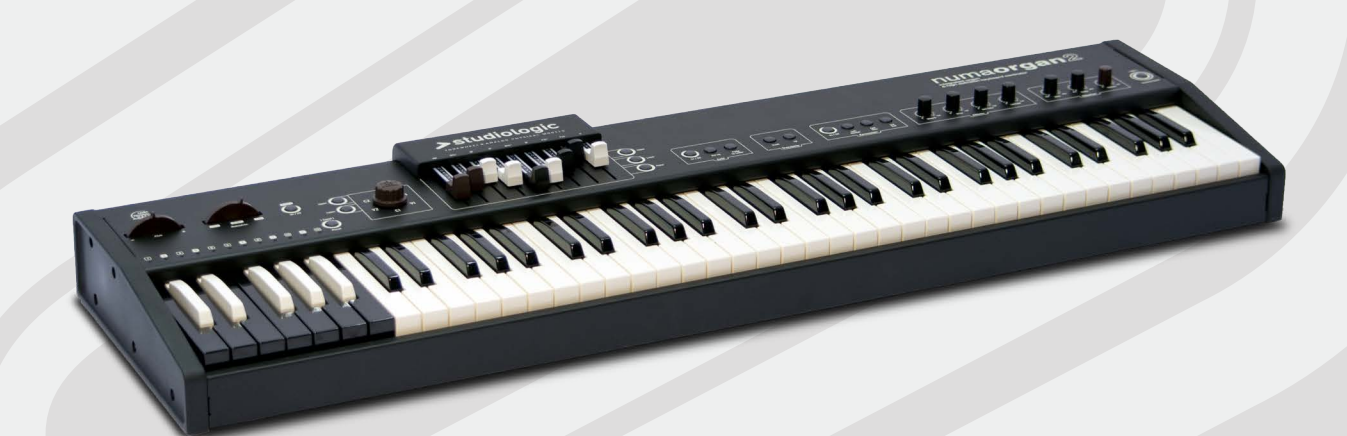

# numaorgan2

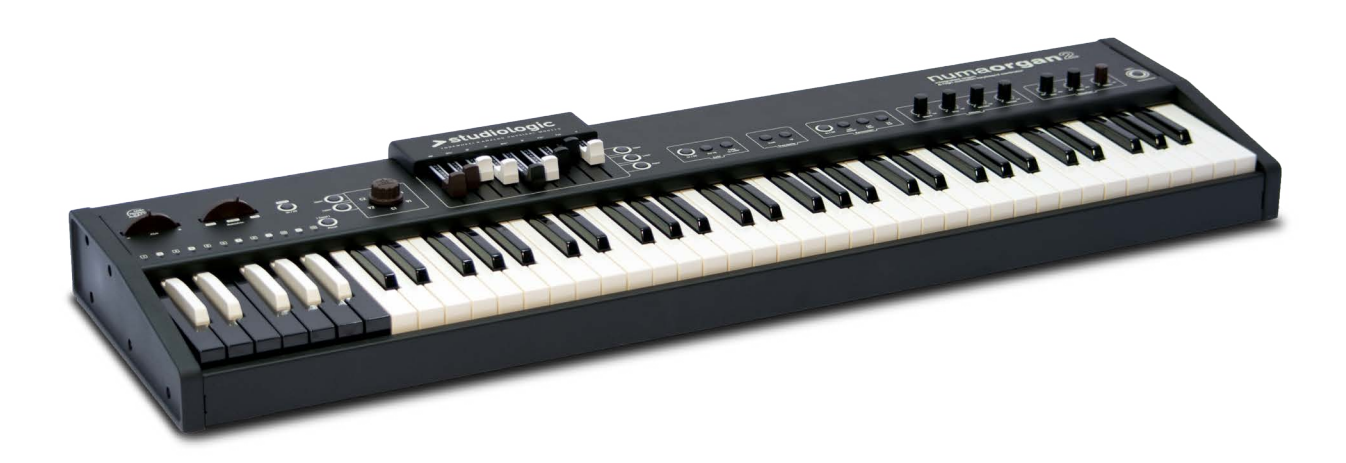

# **중요 안전 지침**

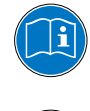

사용설명서를 주의 깊게 읽으십시오. 이 설명서는 악기 사용에 필요한 모든 정보를 담고 있습니다.

사용설명서의 지시를 따르십시오. 승인되지 않은 제품의 변경 은 법적인 품질 보증을 받을 수 없습니다.

제조사에 의해 승인된 부속품들만 악기에 연결 하십시오. 이 사 용자 설명서에 명시된 부속품만 사용하십시오.

### DANGER!

전기 충격의 위험이 있습니다.

임의로 제품을 분해 혹은 해체하지 마십시오. 기능적으로 수리 가 필요하다면 서비스 직원에게 문의하십시오.

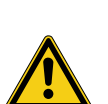

 $\eta$ 

전원 연결 전원을 연결하기 전에 전원 공급 장치가 제품의 전원 어댑터에 적합한지 확인하십시오. 전원 어댑터는 100-240VAC에서 사 용 가능합니다. 이 제품은 250V 500mA 퓨즈에 가장 적합합 니다. 손상된 전원 어댑터나 전원 코드를 사용하지 마십시오.

### 습도

화재와 전기 충격의 위험을 줄이기 위해 제품을 비나 습도가 많 은 곳으로부터 멀리해 주십시오. 제품 위에 물기가 있는 물건 을 올려 놓으시면 안됩니다. 또한 제품을 수영장, 욕조 근처에 서 사용하면 안됩니다. 전원을 켜기 전에 제품을 온도가 적당한 장소에 배치하십시오.

## 설치

안정적인 받침대나 테이블 위에 악기를 배치하십시오. 악기의 사이즈나 무게에 유의 하셔야 합니다.

### 청소 / 유지

제품을 표면과 건반은 부드러운 헝겊으로 살며시 닦아 주십시 오. 연마용 세척제의 사용을 절대 금합니다.

### 운반

안전하게 악기를 운반해야 할 경우를 대비해 제품의 박스를 안 전하게 보관할 것을 권장합니다.

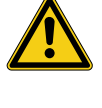

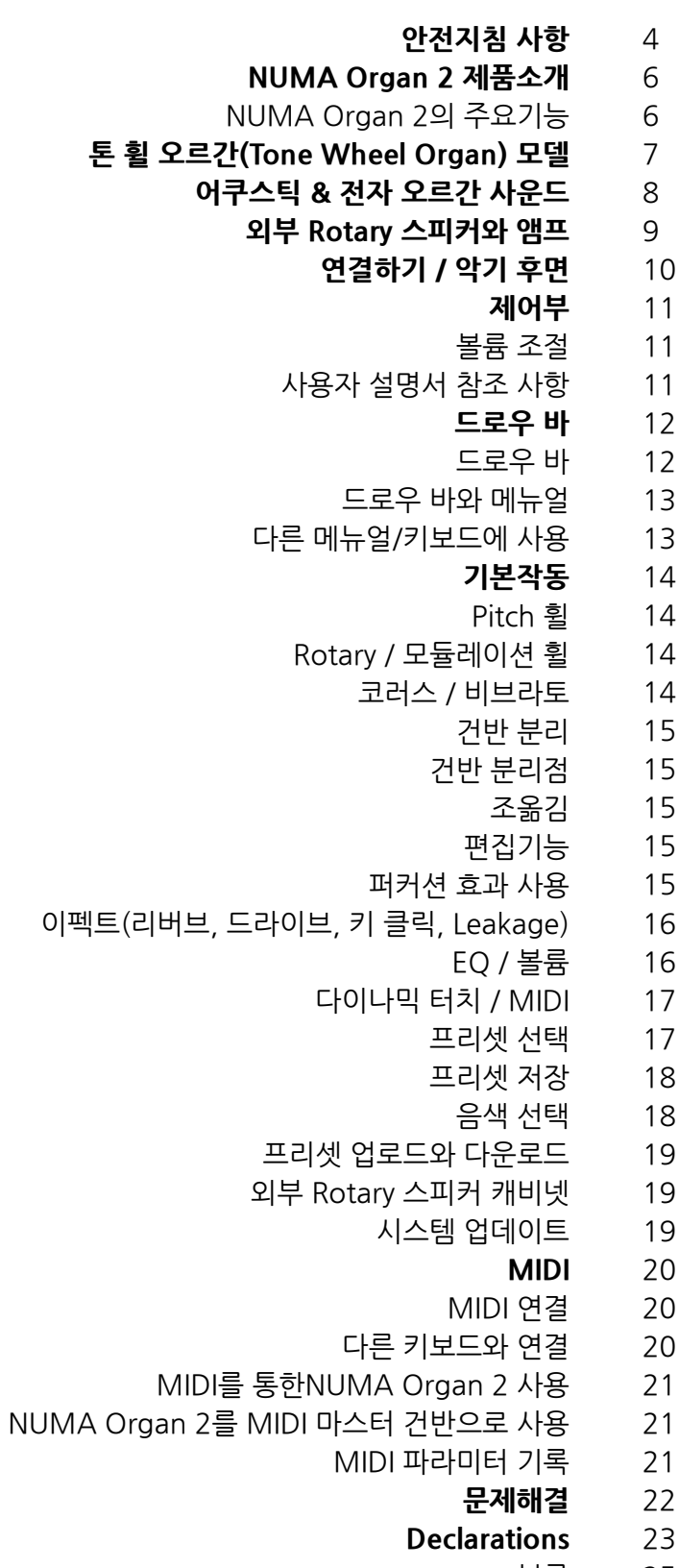

- 부록 25
- MIDI 장치 차트 26
	- 제폼사양 27

### **NUMA Organ 2 제품소개**

NUMA Organ 2를 구입해 주셔서 감사드립니다. 이 악기는 Studiologic의 최신형 제품입니다. NUMA Organ 2로 전자 톤 휠 오르간(Tone Wheel Organ)의 음색을 가장 완벽하게 재현할 수 있습니다. 악기의 기능을 최대로 활용하기 위해서 본 사용설명서를 주의 깊게 읽어보시기를 권장 합니다.

NUMA Organ 2의 주요 기능과 장치들은 아래와 같습니다:

### **NUMA Organ 2의 주요기능**

NUMA Organ 2는 유명한 오르간의 다양한 사운드를 재현 할 수 있도록 제작되었습니다. 또한 드로우 바와 다양한 이펙 트의(비브라토, 코러스, Rotary, 리버브, 드라이브, 키 클릭, Leakage) 효과를 사용할 수 있습니다. NUMA Organ 2를 톤 휠 오르간(Tone Wheel Organ)처럼 사용할 수 있으며, 사용자에 의해 사운드가 설정된 어쿠스틱 & 전자 아날로그 오르간으로 사용할 수 있습니다. (사운드의 선택이나 저장은 18 페이지에서 확인하십시오.)

### **톤 휠 오르간(Tone Wheel Organ) 모델**

3가지의 톤 휠 오르간을(프리셋 옥타브의 G/A/B 건반으로 선 택) 모델로 하여 오리지널 악기의 음색을 재현할 수 있습니다; 이 음색들은 약간의(또는 뚜렷한) 차이가 있을 뿐만 아니라 오 리지널 악기의 제조년도를 고려해 제작되었습니다.(각 전자 회로의 제작 시기와 오리지널 악기의 성능을 고려했습니다.)

**Model B**

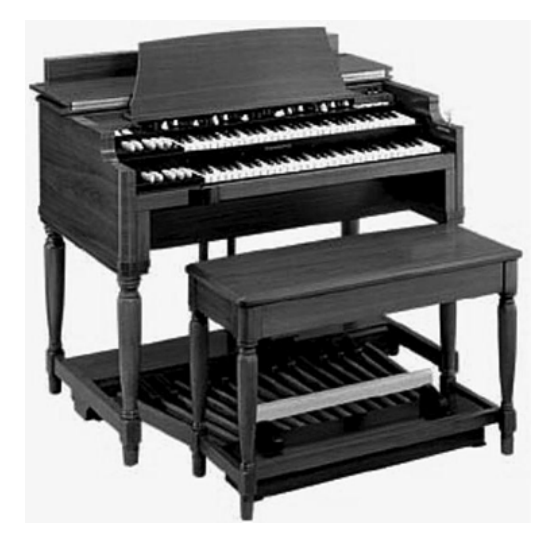

모델 B는 균형잡힌 사운드, 풍부한 베이스 그리고 깔끔한 고음 의 특징을 가진 가장 유명한 모델입니다. 이 모델은 재즈 음악 이나 전반적으로 균형있는 사운드가 필요한 음악 장르에 주로 사용됩니다. 모델 C나 A는 이론적으로는 동일하지만, 모델 B 는 오리지널 초기화 세팅이나 사운드 기본 사양의 부분적인 편 차가 없습니다.

### **톤 휠 오르간(Tone Wheel Organ) 모델**

**Model A**

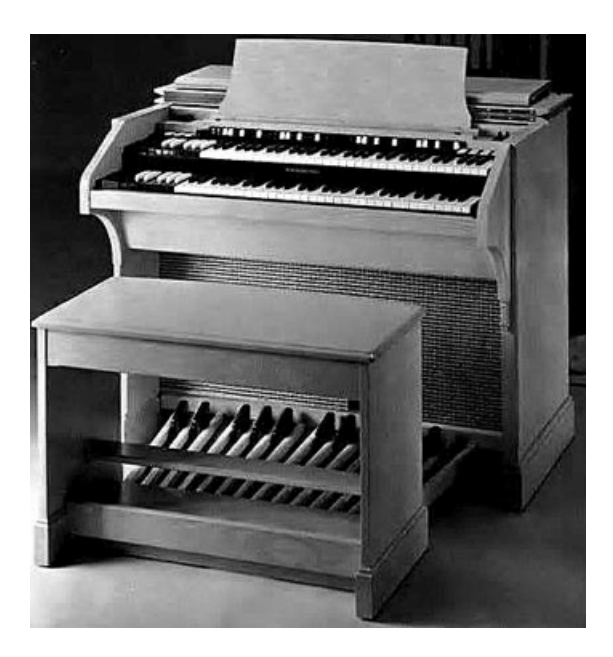

모델 A는Model B와 같은 톤 제너레이터를 가진 또 하나의 유 명한 모델입니다. 하지만 내장된 음향 증폭 장치와 전자 회로 의 변경으로 비슷한 종류의 악기에 비해 더 온화한 사운드를 냅니다(내장된 리버브 역시 사용 가능합니다). 모델 A의 사운 드 밸런스는 모델 B 또는 C와 다릅니다. 이는 자연스러운 음량 과 약간 낮은 미들 프리퀀시가 특징입니다.

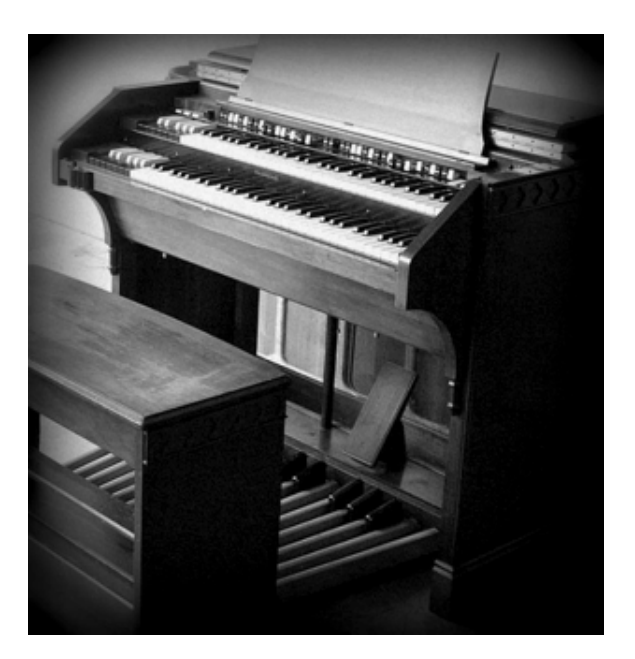

모델 C/G(대부분이 톤 휠 빅 오르간)는 같은 종류의 톤 제너레 이터를 사용합니다; G 시리즈의 악기는 주로 사용되는 모델은 아니며 고전적인 방식으로 사용되며 설계되었습니다. NUMA Organ 2의 모델 A/B/C를 사용하여 아주 다양한 톤 휠 사운드 그리고 더 나아가서 각 프리셋에 저장된 컨트롤로 새로 운 사운드를 창조할 수 있습니다. 비브라토/코러스 이펙트와 다 른 미묘한 차이로 내부의 파라미터는 다른 모델들과 약간 차이 가 있으며 다양한 종류의 음악에 잘 어울릴 수 있게 사운드를 변경할 수 있습니다.

**Model C/G**

**클래식 오르간 다이아페이슨**

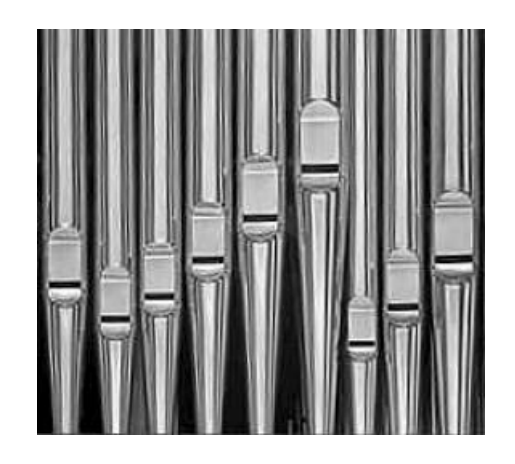

주로 사용되는 다이아페이슨 파이프의 음색을 구현하는 화성 적인 스펙트럼으로 이 모델은 전통적인 음색을 낼 수 있습니 다; 각 프리셋의 모든 이펙트를 저장하는 옵션으로 설정을 이 사운드에 맞출 수 있습니다. 이 설정은 주로 리버브와 드라이 브/클릭/Leakage의 레벨에 연관되어 있습니다.

대부분의 고전적인 전자 오르간 사운드는 다양한 방식으로 산 술되거나 필터링 된 스퀘어 뭬이브를 생성하는 톤 제너레이터 를 기반으로 합니다. 하지만 이 모델은 클라리넷과 같은 사운 드와 드로우 바 세팅에 의해 부드러워진 멜로우 스퀘어를 사 용합니다.

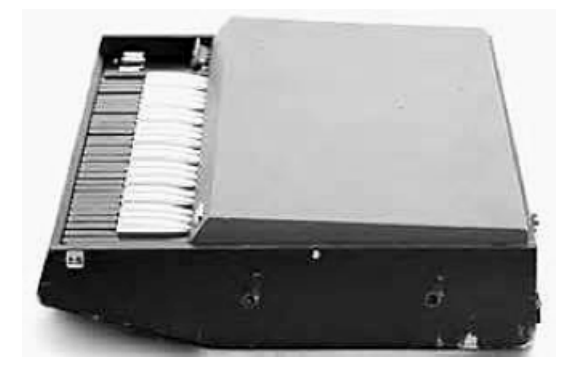

**전자 아날로그 오르간 모델 D**

**어쿠스틱 & 전자 오르간 사운드**

**전자 오르간 모델 F**

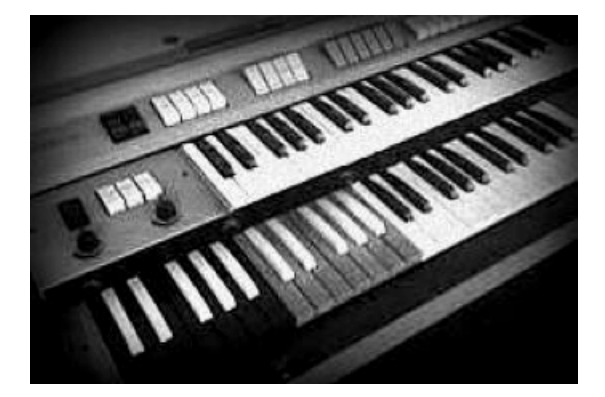

많은 전자 오르간들은 각 음정마다 다양한 사운드를 가진 탭( 드로우 바 대신)이 있습니다. 모델 F는 가장 풍부한 사운드와 톱니 형태로 합성된 화성적 스펙트럼을 특징으로 합니다. 다 른 모델과 함께 실행될 수 있는 특징으로 드로우 바와 사용 가 능한 이펙트로 수많은 조합된 사운드를 생성할 수 있습니다. Rotary, 비브라토, 코러스 그리고 프리셋의 모든 설정을 사용 할 수 있습니다.

**외부 Rotary 스피커와 앰프**

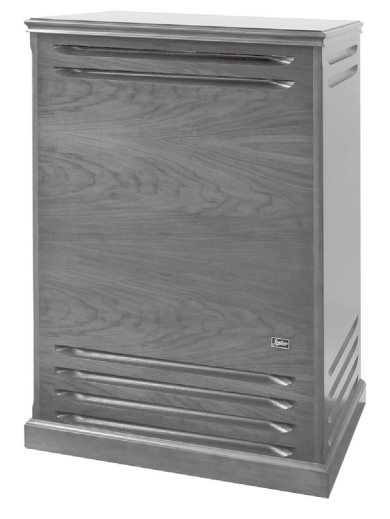

당신의NUMA Organ 2를 외부 Rotary 스피커 캐비넷에 연 결할 수 있습니다. NUMA Organ 2의 버튼을 사용하여 외부 Rotary 스피커의 전원을 켜거나 끌 수 있고, 모듈레이션 휠로 스피커의 회전 속도를 조절할 수 있습니다, NUMA Organ 2를 다른 앰프로 재생하기 위해 분리된 다이렉 트 아웃(direct out)을 사용할 수 있습니다.

# **연결하기 / 악기후면**

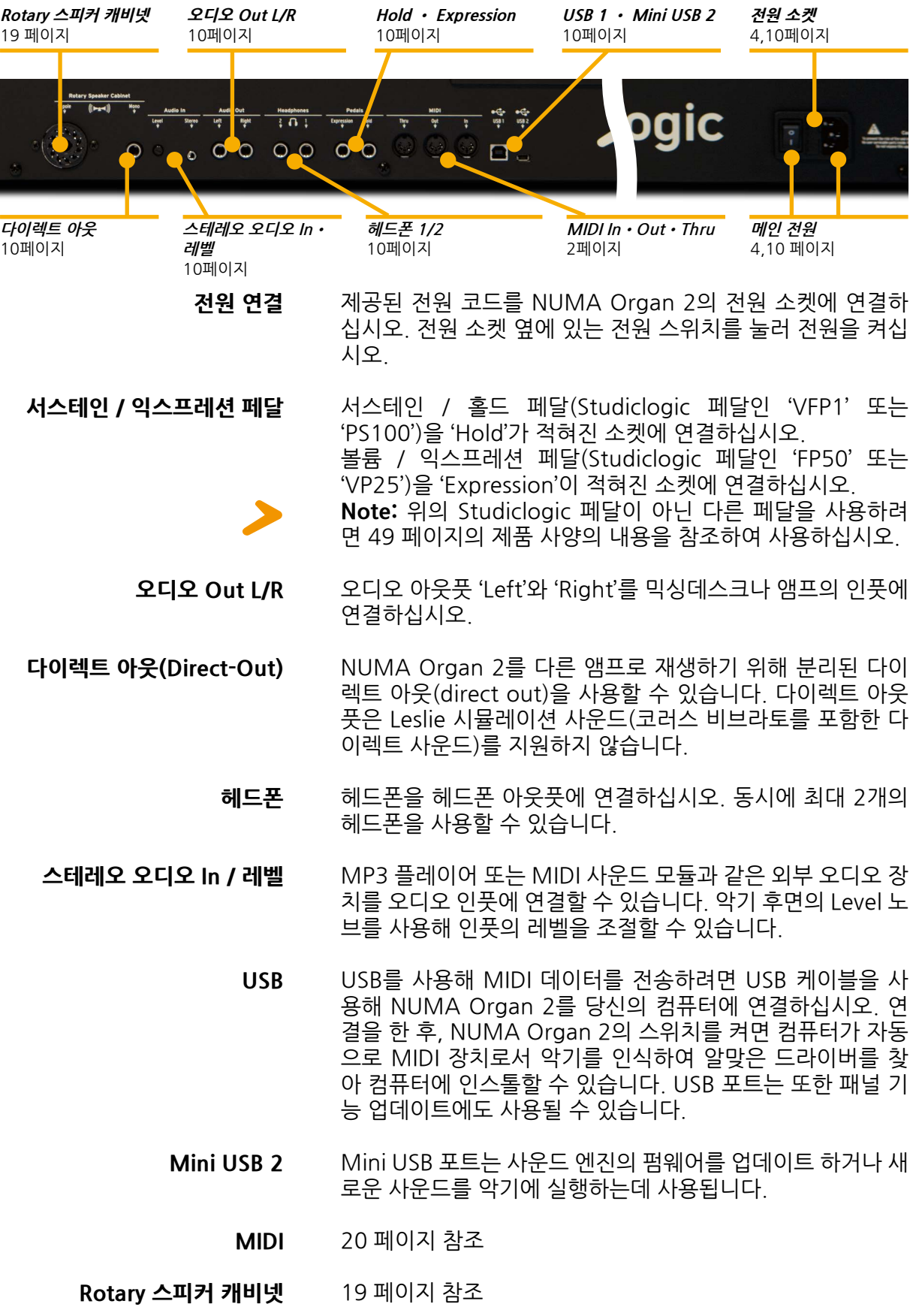

### **제어부**

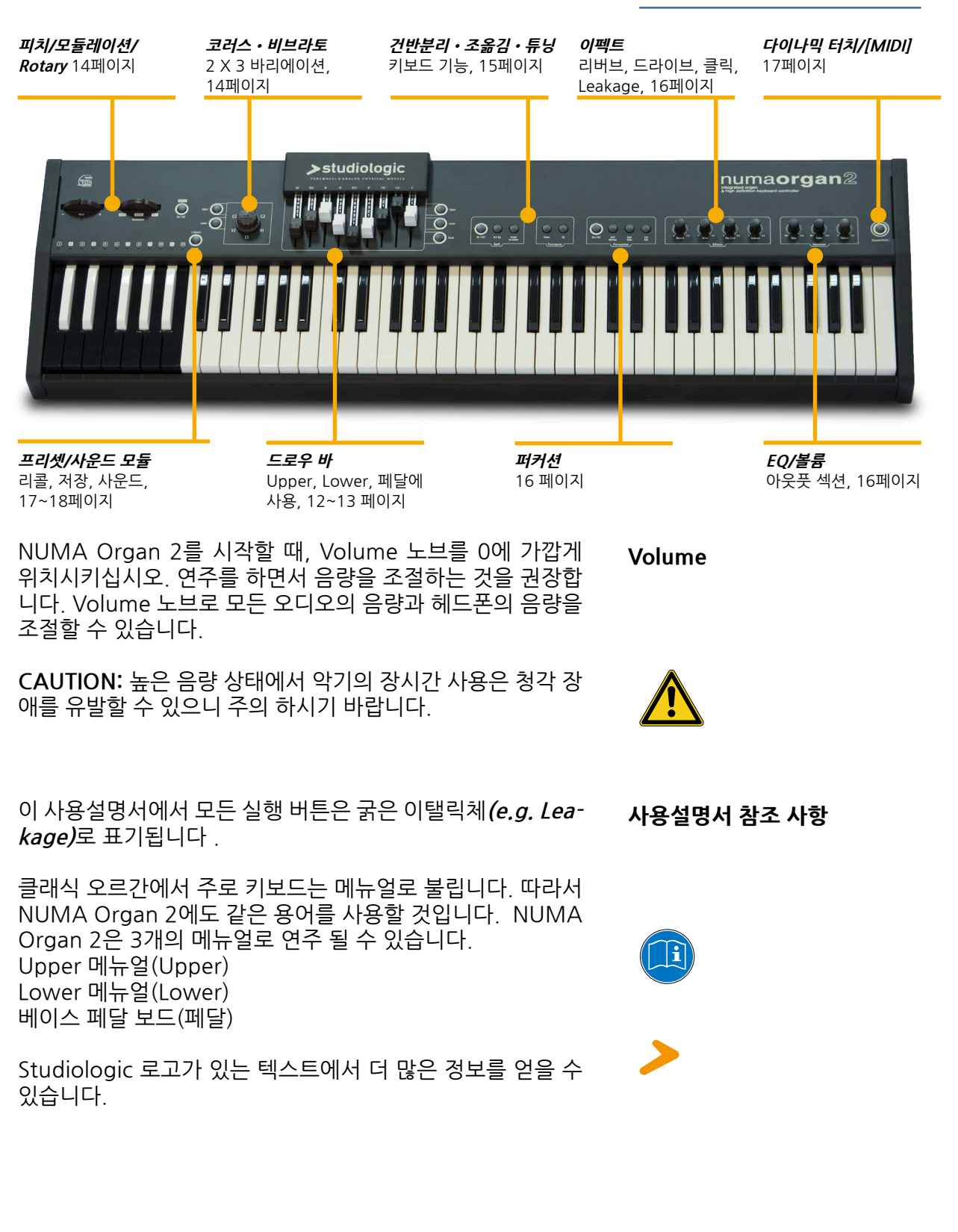

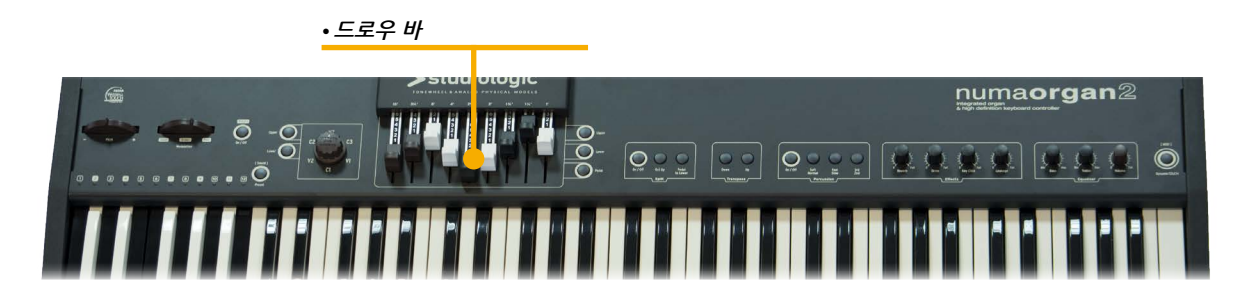

드로우 바는 톤 휠 오르간에서 볼 수 있는 특유의 제어 장치입 니다. **드로우 바** 

> NUMA Organ 2의 드로우 바는 아래의 그림과 같이 숫자로 지정되어 있습니다.

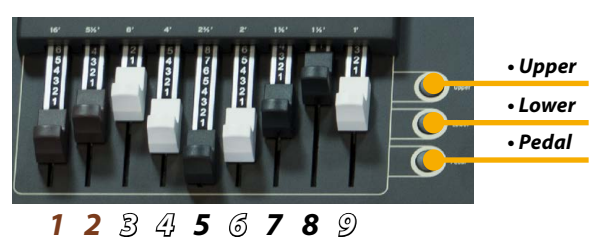

드로우 바를 사용하여 NUMA Organ 2의 사운드를 더욱 다양 하게 만들 수 있습니다.

각 드로우 바는 파이프 오르간의 8' 스탑(Native Pitch라고도 부름) 하모닉의 역할을 수행합니다.

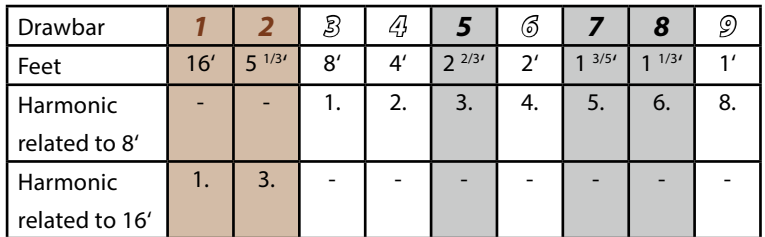

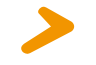

**Note:** 피트는 파이프 오르간의 파이프 길이에 연관되어 있습 니다. 파이프 오르간의 8' 스탑에서 C음의 파이프는 정확히 8 피트(=2.4m)의 길이가 됩니다.

드로우 바 1,2는 아래의 네이티브 피치(Native Pitch)에 프리 퀀시를 부가합니다. 또한 **Pedal**의 음색을 조절할 수 있습니다. 드로우바 3,4,6,9는 서로 옥타브에 관련되어 있습니다. 3번째 드로우 바(Native Pitch)는 펀더멘탈에 해당합니다. 마지막으 로 드로우바 5,7,8로 5도 위의 음정과 장 3도의 음색을 첨가 할 수 있습니다.

드로우 바를 위로 끝까지 밀어 올리면(드로우바 위의 숫자들 이 안보일 때 까지) 이 하모닉의 효과는 없어 지게 됩니다. 드 로우 바 끝내지 내려 8로 설정되면 드로우 바의 볼륨이 최대 로 설정됩니다. 드로우 바를 움직여 1~7까지의 볼륨을 설정 할 수 있습니다.

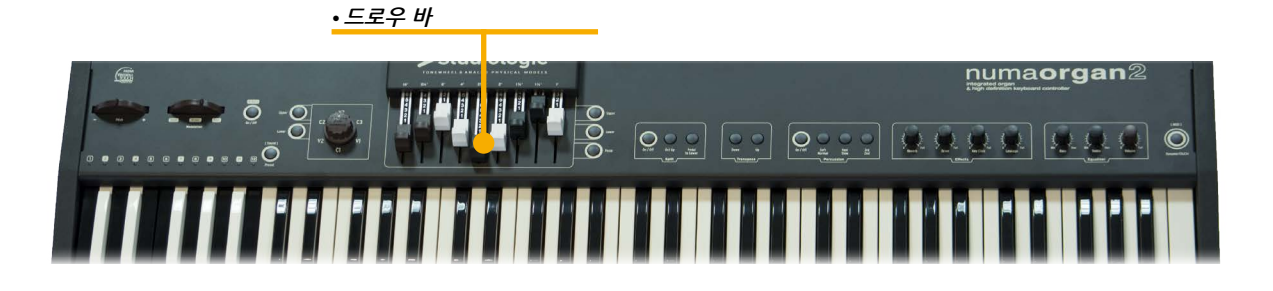

각 건반을 누름으로 이 건반에 특정한 9개의 하모닉이 나오게 됩니다. 드로우 바는 간단히 말해 이 하모닉의 레벨을 조절합 니다. 따라서 건반을 누르고 있는 동안 이 음색을 변경할 수 있 습니다.

**Note:** 오리지널 톤 휠 오르간의 아래에 위치된 모든 키는 9개 의 콘택트였습니다. 이는 키를 눌러 동시에 닫혀집니다. 그 이 후, 버스 시스템이 각 9개의 드로우 바를 통하여 볼륨을 조절 합니다.

NUMA Organ 2에서는 동시에 3가지의 키보드를 사용할 수 있습 니다. 이를 실행하려면 MIDI 키보드와 MIDI 페달 보드를NUMA Organ 2에 연결하거나NUMA Organ 2의 메뉴얼(키보드)을 건 반 분리하여 두개의 음색 영역으로 나눌 수 있습니다(다음 페이지 에서 건반 분리에 관한 내용을 참조하십시오).

**Upper, Lower, Pedal** 버튼을 눌러 드로우 바 컨트롤을 각 키보 드에 지정할 수 있습니다. 선택된 버튼에 불이 들어오게 됩니다. **Upper:** 이 드로우 바들은 전체 메뉴얼의 사운드를 제어하거 나 건반 분리 모드에서 어퍼(Upper) 메뉴얼의 사운드를 제어 합니다.

**Lower:** 이 드로우 바들은 다른 추가된 키보드의 사운드를 제어 하거나 건반 분리 모드에서 로워(Lower) 메뉴얼의 사운드를 제 어합니다.

**Pedal:** 이 드로우 바들은 다른 추가된 베이스 페달 보드의 사운 드를 제어하거나 **Pedal to Lower**가 활성화되면 건반 분리 모 드에서 로워(Lower) 메뉴얼의 사운드를 제어합니다.

### **Pedal을 위한 드로우 바 설정:**

Pedal의 음색을 조절하려면 드로우 바 1과 2만 사용하십시오. 드로우바 1은 16' 하모닉의 사운드를 조절하며, 드로우 바 2는 8' 하모닉의 사운드를 조절합니다.

**Upper**와 **Lower**를 위해 모든 9개의 드로우 바는 이용 가능합 니다.

### Upper

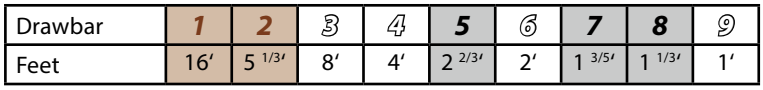

Lower

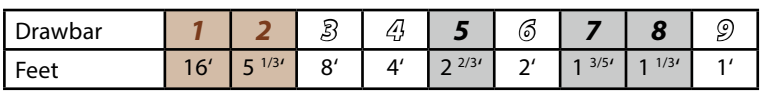

Pedal

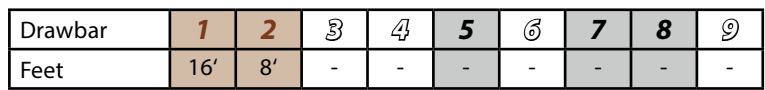

**드로우 바와 메뉴얼**

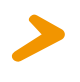

### **다른 메뉴얼/키보드에 사용**

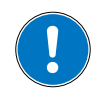

### **Operation**

**• Pitch•Rotary / 모듈레이션**

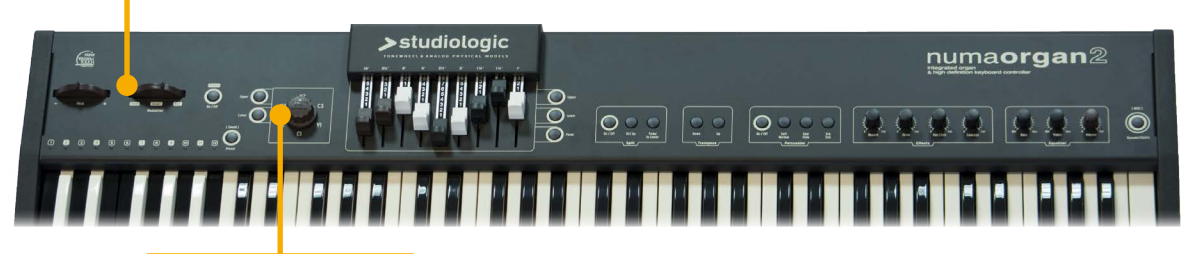

**• 코러스 / 비브라토**

**Pitch 휠** 악기의 가장 왼쪽의 **Pitch** 휠을 사용하여 ±2 반음까지 음정을 변화시킬 수 있습니다. 이 휠을 사용한 뒤 손을 놓으면 자동으 로 원위치(중간)로 돌아갑니다.

**Rotary / 모듈레이션 휠 (Rotary 스피커 시뮬레이션) Rotary / 모듈레이션** 휠 옆에 위치한 **On/Off** 버튼을 눌러 **Rotary** 스피커 이펙트를 실행합니다. 이 기능이 활성화 되면**On/ Off** 버튼에 불이 들어옵니다. **Rotary / 모듈레이션** 휠을 사용 하여 회전 속도를 조절하십시오. **Rotary / 모듈레이션** 휠을 가 장 왼쪽으로 이동 시키면 회전 속도는 느려집니다. **Rotary / 모듈레이션** 휠을 중간 위치로 움직이면 회전은 점점 느려지 면서 멈추게 됩니다. 하지만 **Rotary** 스피커 시뮬레이션에 의 해 소리는 계속 나게 됩니다. 이 상태를 브레이크라 합니다. **Rotary / 모듈레이션** 휠을 오른쪽으로 이동 시키면 회전 속도 는 빨라집니다. **Rotary** 스피커 시뮬레이션을 끄려면**On/Off**  버튼을 다시 누르십시오. **Rotary** 스피커 시뮬레이션 종료되면 **On/Off** 버튼에 불이 꺼집니다. 또한 서스테인 페달을 사용해 **Rotary** 스피커의 회전 속도를

조절할 수 있습니다. **Rotary** 휠이 Slow(느림) 또는 Fast(빠 름)로 설정되면 서스테인 페달을 사용해 Rotary 스피커의 회 전 속도를 Slow(느림)에서 Fast(빠름)으로 또는Fast(빠름)에 서Slow(느림)로 변경할 수 있습니다. Rotary 휠이 브레이크( 중간) 위치에 있을 때 서스테인 페달을 사용하면 속도를 브레 이크에서Fast(빠름)로 변경합니다.

**Note:** Rotary / 모듈레이션 휠, On/Off 버튼, 서스테인 페달 을 사용해 외부 연결된 Rotary 캐비넷에도 이 기능을 실행할 수 있습니다. manual.

**코러스 / 비브라토 Vibrato And Chorus** 노브를 사용해 3 개의 비브라토 또는 3 개의 코러스 이펙트 설정을 할 수 있습니다. 메뉴얼에 이 이펙트를 지정하려면 **Upper** 또는 **Lower** 버튼을 눌러 **Upper**와 **Lower** 메뉴얼에 같이 지정하거나 하나의 메뉴 얼에만 지정할 수 있습니다. **Upper** 또는 **Lower** 버튼을 다시 누르면 메뉴얼에 지정된 이펙트를 비활성화 합니다.

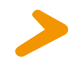

**Note:** 다른 키보드와 베이스 페달 보드를 NUMA Organ 2 에 연결하여 동시에 사용할 수 있으며 건반 분리 기능을 사용 할 수 있습니다.

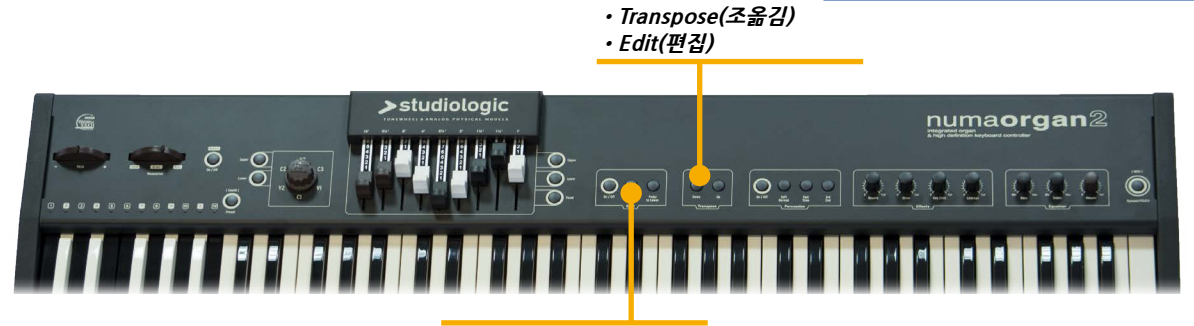

**•Split(건반분리) •Split Point(건반 분리점**

**Split** 버튼을 누르면 이 기능을 활성화 시킵니다. 오른쪽 영역 의 음색을 설정하려면**Upper** 버튼을, 왼쪽 영역에 이 드로우 바를 지정하려면**Lower** 버튼을 누르십시오. **Pedal to Lower** 버튼을 눌러 키보드 왼쪽 영역에 페달 메뉴얼 을 지정할 수 있습니다. 이 버튼을 누르면 버튼에 불이 들어옵 니다. 이 영역의 음색을 설정하려면 드로우 바 오른쪽에 있는 Pedal 버튼을 누르십시오.

**Oct Up** 버튼을 누르면 키보드 왼쪽 영역의 음정을 한 옥타브 올립니다. 또한**Oct Up** 버튼에 불이 들어오게 됩니다. 이 기능 을 비활성화 하려면 버튼을 다시 한번 누르십시오.

건반 분리점을 설정하려면Split 버튼 메뉴의 **On/Off** 버튼을 길게 누르십시오. 키보드 건반(또는**Value +/-** 버튼)을 사용해 건반 왼쪽 영역의 가장 높은 음을 설정하십시오. **건반 분리점**

쉽게 조옮김을 하여 연주하려면 이 기능을 사용하십시오.(e.g. F# 메이저의 음악을 반음 조옮김하여 F 메이저로 연주할 수 있 습니다. **Transpose +/-** 버튼을 눌러 반음씩 조옮김 할 수 있 습니다. 조옮김이 실행 중이면**Transpose +** 또는 **–** 버튼에 불 이 들어옵니다. 악기의 전원을 끌 때까지 조옮김 설정이 유지됩니다. **Transpose**

편집 기능을 하려면**Transpose +** 와 **–** 버튼을 동시에 길게 누 르십시오; 두 버튼에 불이 들어오게 됩니다. **편집 기능**

**Tune:** -99부터 +99 cent까지 NUMA Organ 2를 튜닝할 수 있습니다. 드로우 바 1을 사용하여 -99 부터 0 cent까지 드로 우 바2를 사용하여 0 부터 +99 cent까지 튜닝할 수 있습니다.

**Percussion Decay와 레벨:** 드로우 바 8로 디케이를 설정하고 드로우 바 9로 이 레벨을 설정할 수 있습니다.

**Hum:** 드로우 바 7을 사용하여 Hum 노이즈(고전적인 톤 휠 오르간의 효과를 재현함)의 양을 설정할 수 있습니다.

**Transpose +** 와 **–** 버튼을 한번 더 누르면 변경된 설정을 유지 하면서 튜닝 모드를 종료합니다. 악기의 전원을 끌 때까지 튜 닝 설정이 유지됩니다.

**Split**

**(건반 분리점을 설정해 이 점 을 기준으로 두개의 음색 영역 으로 나누어 연주할 수 있습니 다. 이를 건반 분리라 힙니다. )**

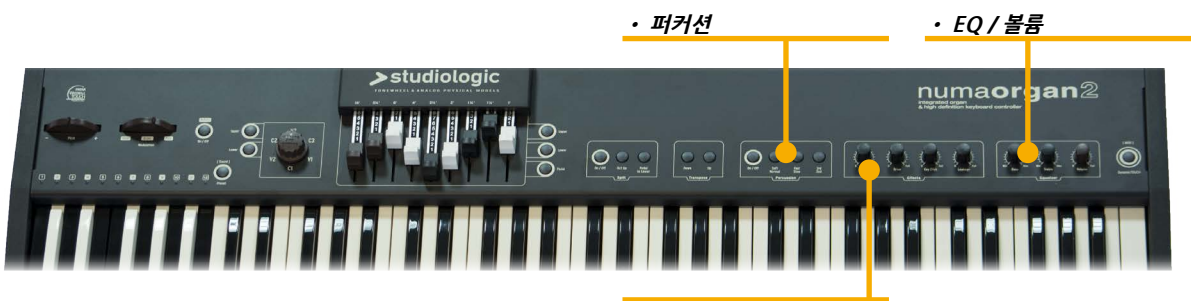

**• 이펙트**

연주를 하는 도중에 좀 더 리듬적인 요소를 첨가하려면 **Percussion** 기능을 사용하십시오. 퍼커션 효과를 통해 스타카토 효과를 주거나 톤 휠 오르간로 연주하는 것처럼 **legato** 연주 중에 소리가 서서히 사라지게 할 수 있습니다. **퍼커션**

**Percussion**을 활성화 하려면 **Percussion** 버튼 메뉴의 **On/ Off** 버튼을 누르십시오, **2nd/3rd** 버튼을 사용해2번째 하모닉 (버튼에 불이 들어오지 않음)에 **Percussion** 효과를 줄지 3번 째 화모닉에 **Percussion** 효과를 줄지를 결정합니다. Slow/Fast 버튼으로 퍼커션의 디케이를 설정합니다. 1초(버 튼에 불이 들어오지 않습니다)부터 약 200,000분의 1초(버튼 에 불이 들어 옵니다)까지 디케이를 설정할 수 있습니다.

퍼커션의 레벨을 설정할 수 있으며 Soft 버튼을 눌러 퍼커션의 볼륨을 적게 할 수 있습니다(버튼에 불이 들어옵니다).

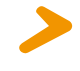

**Note: Upper** 메뉴얼의 1' 콘택트는 퍼커션에 사용될 수 있습 니다. 따라서 퍼커션이 실행 중일 때 드로우 바 9는 기능이 없 어집니다.

**Effects**

### **리버브**

고전적인 빈티지 휙 오르간에는 스프링 리버브가 있습니다. NUMA Organ 2에서 이 이펙트를 재현할 수 있습니다. 스프 링 리버브의 강도를 설정하려면 **Reverb** 노브를 이용하십시오.

### **드라이브**

**Drive** 노브를 사용하여 튜브 앰프의 전형적인 디스토션 강도 를 설정할 수 있습니다. **Drive** 노브를 위쪽으로 돌리면 더 많 은 디스토션 효과가 나옵니다.

### **키 클릭**

**Key Click**으로 톤 휠 오르간에서 나오는 전형적인 노이즈 소 리를 낼 수 있습니다. 분압기를 사용해 이 노이즈의 레벨을 사용자가 원하는 만큼 조 절할 수 있습니다.

### **Leakage**

**Leakage**노브를 사용하여 톤 휠과 악기 내부의 케이블 간에 오 가는 사운드를 재현할 수 있습니다.

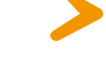

**EQ / 볼륨**

**Note:** 모든 이펙트 설정은 각 프리셋에 저장됩니다.

**Percussion** 노브 메뉴의**Bass** 와 **Treble** 노브를 사용해 로우 또 는 하이 프리퀀시의 값을 감소시키거나 증폭시킬 수 있습니다. **Volume** 노브를 사용해 이 볼륨을 설정할 수 있습니다.

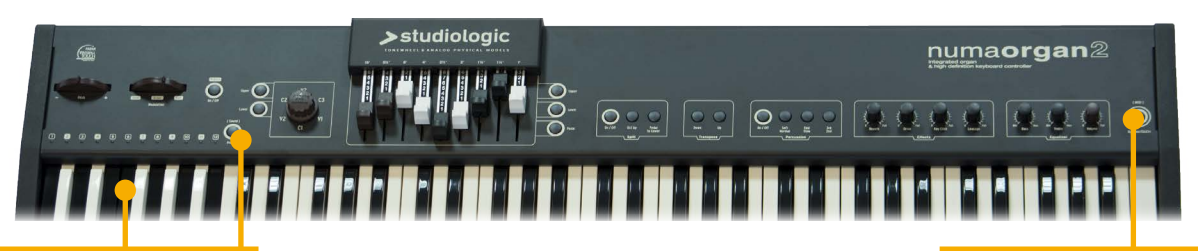

**• 프리셋 Recall/Store**

**• 다이나믹 터치/[MIDI]**

NUMA Organ 2를 마스터 건반처럼 외부 MIDI 장치를 할 수 있습니다. **Dynamic TOUCH/[MIDI]** 버튼을 눌러 아래의 조 합을 실행할 수 있습니다,

**Dynamic TOUCH / [MIDI]**

**-Light OFF:** Local ON, MIDI OFF 키보드는 악기 내부의 음색을 연주합니다. MIDI 아웃풋은 Off 입니다.

**-Light ON:** Local OFF, MIDI ON 내부의 사운드 엔진이 OFF면, 키보드가 MIDI 아웃풋과 USB 를 통하여 해당되는 벨로시티와 같이 MIDI 음을 전송합니다.

**-Light blincking:** Local ON, MIDI ON 내부의 사운드 엔진이 ON이면, 키보드가 MIDI 아웃풋과 USB 를 통하여 해당되는 벨로시티와 같이 MIDI 음을 전송합니다.

**프리셋 선택** 연주 중에 아래의 과정과 같이 다른 사운드 프리셋을 설정할 수 있습니다:

-**Preset/[Sound]** 버튼을 누르십시오(LED 상태: ON) -위의 그림에서 보이는 것과 같이 1~12까지의 숫자가 적혀진 전환된 옥타브 건반를 눌러 프리셋을 선택하십시오.

초기 프리셋은 악기에 저장되어 있으며 이는 다양한 다른 음색 들과 같이 다양한 음색을 생성할 수 있습니다. 소프트웨어는 제품 홈페이지에서 찾아볼 수 있습니다. 이 소 프트웨어를 저장하거나 다양한 프리셋 뱅크로 실행할 수 있습 니다.

- **Preset 1 (C):** Classic Organ Principal-Diapason (16')
- **Preset 2 (C#):** Classic Organ Mellow Combination
- **Preset 3 (D):** Classic Full Organ Sound
- **Preset 4 (D#):** Electronic Organ Triangle Wave model V (V model)
- **Preset 5 (E):** Electronic Organ Square Wave (Model D)
- **Preset 6 (F):** Electronic Organ Synthesis Sound (Smooth Saw tooth)
- Preset 7 (F#): C3 Organ Sound (C-G Model)
- **Preset 8 (G):** C3 Pop Organ Sound (C-G Model)
- **Preset 9 (G#):** A100 Organ Sound
- **Preset 10 (A):** A100 Jazz Organ Sound (Model A)
- **Preset 11 (A#):** B3 Jazz Organ Sound (Model B)
- Preset 12 (B): Panel Direct Control no Presets (Model B as default sound)

*NUMA ORGAN 2* by Studiologic® **17**

**데모 프리셋 리스트**

자주 사용하는 음색을 프리셋으로 저장할 수 있습니다. 프리셋 을 저장하는 방법은 아래와 같습니다: **프리셋 저장하기**

> -**Preset/[Sound]** 버튼을 누르십시오(LED 상태: ON) -1~12까지의 숫자가 적혀진 건반 중 현재의 음색과 패널 설정 을 저장할 프리셋 키를 길게 누르십시오. -LED에 불이 들어오면 선택된 프리셋에 저장될 음색을 확인 하십시오.

**Note:** 이중 B 건반은 패널 컨트롤이며 프리셋을 저장할 수 없 습니다. 하지만 초기 음색으로 사운드 모델 B의 소리를 냅니 다. 이는 모든 컨트롤(드로우 바, 모든 다른 패널 스위치, 분압 기)에 유용합니다.

**Note:** 프리셋의 모든 이펙트 설정은 저장됩니다.

NUMA Organ 2는 전통적인 오르간의 사운드를 재현합니다. 이 사운드 엔진 기술은 다양한 음색을 구현합니다(7,8 페이지 에 설명). **음색 선택**

이 사운드 엔진 모델을 선택하려면, 아래의 순서를 따르십시 오:

-LED에 불이 들어올 때 까지 **Preset/[Sound]** 버튼을 누르십 시오(LED 상태: FLASH)

-아래의 리스트에서 사운드 모델을 선택하십시오:

**Sound 1 (C):** Classic Organ Principal (Diapason Pipe Partials)

**Sound 2 (C#):** empty

**Sound 3 (D):** Electronic Organ Model V (Mellow Triangle)

**Sound 4 (D#):** empty

**Sound 5 (E):** Electronic Organ Model D (Sweet Square) **Sound 6 (F):** Electronic Organ Model F (Smooth Saw-

- tooth)
- **Sound 7 (F#):** empty

**Sound 8 (G):** Tone wheel Organ Model C (C3-G)

**Sound 9 (G#):** empty

**Sound 10 (A):** Tone wheel Organ Model A (A100-A122)

**Sound 11 (A#):** empty

**Sound 12 (B):** Tone wheel Organ Model B (B3)

**Note:** 위의 리스트는 업데이트 될 수 있습니다.

- 음색 선택 기능을 종료하려면**Preset/[Sound]** 버튼을 다시 누르십시오(LED 상태: ON/OFF)

**Note:** 음색 선택 과정 중 드로우 바를 사용하거나 다른 이펙트 설정 등을 할 수 있습니다. 이 설정 등으로 변경된 음색을 저장 하려면 위의 '프리셋 저장하기'의 과정을 진행하십시오.

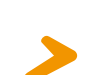

### **프리셋 업로드와 다운로드 / 외부 Rotary 스피커 캐비넷 / 시스템 업데이트**

NUMA Organ 2는 전통적인 오르간의 사운드를 재현합니다. 컴퓨터에 업로드 하여 사용자에 의해 설정된 프리셋 뱅크를 저장할 수 있습니다. 이 기능을 실행하려면, **Transpose+** 와 **Transpose-** 버튼으로 Edit 모드를 실행하십시오. Edit 모드가 진행 중이면 두 버튼에 불이 깜박거립니다. 이후 **Preset** 버튼 을 눌러, 프리셋 뱅크를 파일(MIDI 파일)로서 전송하십시오. 이 파일명을 변경할 수 있습니다. 파일 전송이 완료될 때 까지 **Preset** 버튼에 불이 깜박거립니다.

저장한 프리셋 뱅크를 다운로드하려면, Edit 기능을 실행한 뒤 컴퓨터의 MIDI 플레이어로 설치할 파일을 재생하십시오. 파 일 전송이 완료될 때 까지 Preset 버튼에 불이 깜박거립니다.

**Note:** 업로드와 다운로드 기능은 USB를 통해 컴퓨터에 연결 해야지만 실행 가능합니다.

표준 사이즈 11핀 케이블을 이용하여 NUMA Organ 2를 외부 Rotary 스피커에 연결할 수 있습니다.

회전 속도, 시작/멈춤(브레이크)은 **Rotary** 휠과 서스테인 페 달로 조절할 수 있습니다. 연결된 외부 Rotary 스피커의 기능 은 NUMA Organ 2의 Rotary 스피커 시뮬레이션과 동일합 니다.

표준 사이즈 11핀 케이블을 이용하여 NUMA Organ 2의 후 면에 위치한 11핀 소켓에 Rotary 스피커 캐비넷을 연결하십 시오. 연결을 한 뒤, 오든 아웃풋을 동시에 사용할 수 있습니 다. (e.g. 외부 Rotary 아웃풋, NUMA Organ 2의 Rotary 시 뮬레이션과 아날로그 오디오 아웃풋, 헤드폰 아웃풋) Rotary 스피커의 연결과 컨트롤에 관한 더 자세한 정보는 스피 커의 사용자설명서에서 확인하십시오.

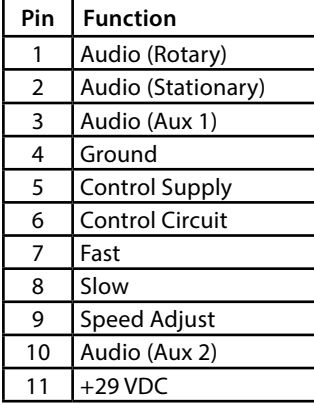

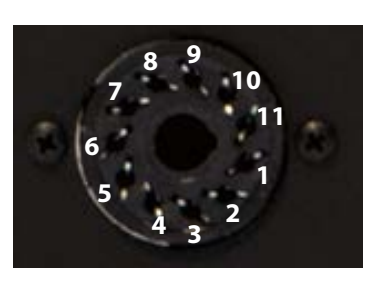

악기를 업데이트를 하려면 우선 적합한 USB 포트(미니 또는 표준 사이즈)를 사용하여 컴퓨터 연결하십시오. 일반적으로 Organ Loader 소프트웨어와 업데이트 관련 파일들은 Studiologic의 웹사이트에서 다운로드 받을 수 있습니다. NUMA Organ 2의 전원을 켜는 동안, **Upper** 버튼을 길게 누 르십시오. 버튼을 누른 뒤 연결 상태가 완전하면 적당한 소프 트웨어를 찾아 인스톨하며 **Upper** 버튼에 불이 천천히 깜박거 립니다. 연결 상태가 불안정하면 **Upper** 버튼에 불이 빨리 깜

박거립니다. 이제 업데이트 소프트웨어를 NUMA Organ 2에 전송할 수 있습니다.

**프리셋 업로드와 다운로드**

**외부 Rotary 스피커 캐비넷**

**시스템 업데이트**

**MIDI 연결** 

MIDI는 Musical Instrument Digital Interface의 약자입니 다. 이는 시퀀서와 같은 장치나 컴퓨터와 같은 전자음악 장비 의 음악적 데이터를 서로 교환하는 역할을 하는 산업 표준 프 로토콜입니다. NUMA Organ 2의 MIDI Out은 다른 장치의 MIDI In에 연결하여 정보를 주고 받을 수 있습니다.

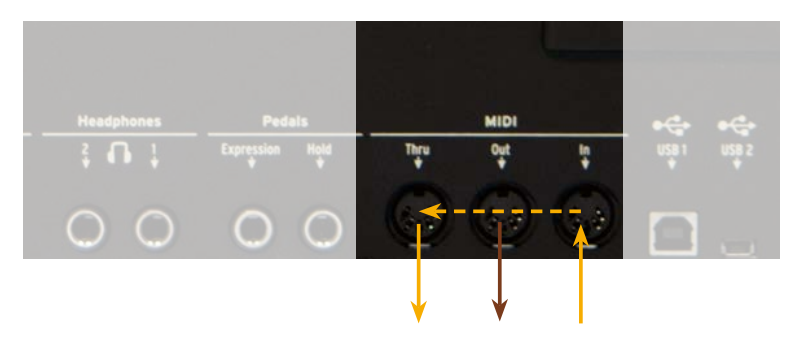

USB케이블로 컴퓨터에 연결하여 MIDI 데이터를 주고 받을 수 있습니다. MIDI Out으로 NUMA Organ 2의 데이터를 컴퓨 터에 보내며MIDI In으로 컴퓨터의 데이터를 전송 받습니다.

**다른 키보드와 연결** NUMA Organ 2에 다른 MIDI 키보드나 MIDI 베이스 페달보 드를 연결하여 메뉴얼의 사용을 확장할 수 있습니다. MIDI 키 보드의 MIDI 아웃풋과 NUMA Organ 2의 MIDI 인풋을 연결 하십시오.

올바른 드로우 바 설정은 아래와 같습니다. **Upper**의 드로우 바 설정은 항상 MIDI 채널 1입니다. **Lower**의 드로우 바 설정은 항상 MIDI 채널 2입니다. **Pedal**의 드로우 바 설정은 항상 MIDI 채널 3입니다. **Lower** 메뉴얼로 연결한 키보드를 사용하려면 항상 MIDI 채널 2로 설정되어야 합니다. MIDI 베이스 페달 보드를 사용하려면 항상 MIDI 채널 3로 설정되어야 합니다.

**Note:** MIDI 키보드와 MIDI 베이스 페달 보드를 NUMA Organ 2에 동시에 연결하려면, MIDI 머져(Merger)가 필요합 니다.

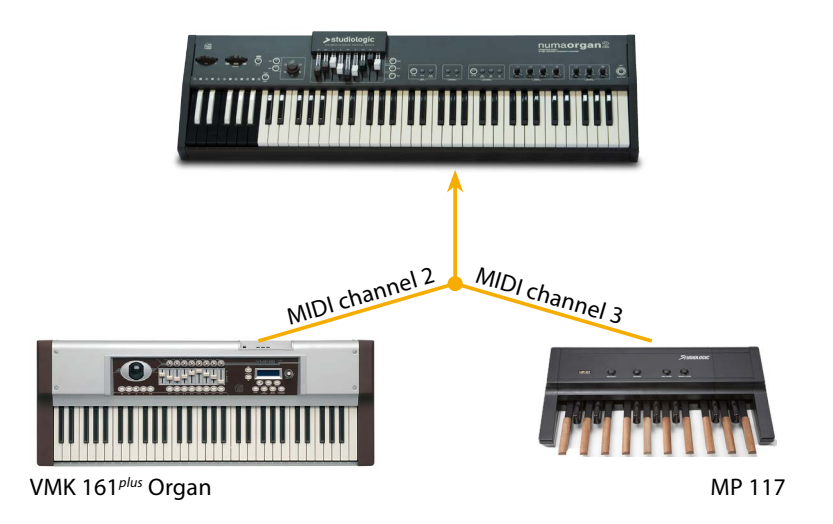

다른 MIDI 장치 또는 컴퓨터를 이용하여 NUMA Organ 2를 제어할 수 있습니다. 부록의 MIDI 장치 차트에서 NUMA Organ2가 지원하면 MIDI Control Change 메세지를 확인 할 수 있습니다.

**Note:** Upper 메뉴얼의 MIDI 데이터는 MIDI 채널 1에 전송됩 니다. MIDI 채널 2와 3은 각각 Lower 메뉴얼과 베이스를 위 한 채널입니다.

MIDI 마스터키보드로 NUMA Organ 2를 사용하려면 **Dynamic TOUCH / [MIDI]** 기능을 활용하십시오. 이 기능이 활성 화되면 서스페인 페달에서 MIDI 서스테인 메세지(CC64)를 보냅니다. 하지만 서스테인 페달은 보통 악기의 Rotary 속도 를 조절하는데 이용됩니다.

NUMA Organ 2은 모든 파라미터와 사용자에 의해 변경된 설 정을 MIDI 채널 1,2,3에 전송합니다. 또한 MIDI 레코더/시퀀 서의 드로우 바 세팅이 지속적으로 기록됩니다.

**MIDI를 통한 NUMA Organ 2 사용**

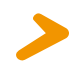

**NUMA Organ 2를 MIDI 마스터 건반으로 사용**

**MIDI 파라미터 기록** 

**문제해결 문제 문제원인 해결방법**

| 문제                                                                        | 문제원인                                                                                                    | 해결방법                                                                                                    |
|---------------------------------------------------------------------------|----------------------------------------------------------------------------------------------------|----------------------------------------------------------------------------------------------------|
| 악기가 켜지지 않음.                                                               | *전원이 공급되지 않는<br>중이거나 전원 케이블에<br>결함이 있음.                                                                                                    | *악기의 전원 스위치가<br>On으로 되어있는지 확인<br>하십시오.<br>*저워 케이블이나 퓨즈를<br>교체하십시오.                                                                                                |
| MIDI를 사용해 악기를 조<br>정할 수 없음.                                               | MIDI 데이터가 MIDI 채<br>널 1~3에 전송되지 않<br>고 있음.                                                                                                    | MIDI 데이터를 MIDI 채널<br>1~3에 전송하십시오.                                                                                                    |
| 소리가 나지 않음.                                                                | <i><b>* Dynamic TOUCH /</b></i><br>[MIDI]가 활성화 되어<br>있음.<br>*모든 드로우 바가 위로<br>올려져있음.<br>*볼륨이 0으로 설정됨.<br>*연결된 케이블/헤드폰<br>의 결함이 있음.<br>*서스테인 페달이 익스<br>프레션 페달의 인풋에<br>연결되어 있음. | *Dynamic TOUCH /<br>[MIDI]가 비활성화 하십<br>시오.<br>*최소 하나의 드로우 바를<br>아래로 내리십시오.<br>*볼륨을 조절하십시오.<br>*케이블/헤드폰을 교체하<br>십시오.<br>*서스테인 페달을 익스프<br>레션 페달의 인풋에 연결<br>하지 마십시오. |
| 건반 분리 모드에서 하나의<br>음색만 들림.                                                 | 모든 드로우 바가 위로<br>올려져있음.                                                                                                    | 최소 하나의 드로우 바를<br>아래로 내리십시오.                                                                                                    |
| 오디오 인풋에서 소리가 나<br>지 않음.                                                   | *오디오 인의 레벨이 최<br>소로 설정됨.<br>*외부 사운드 장치가 플<br>레이 상태가 아님.<br>*케이블 연결에 결함<br>이 있음.                                                                                              | *스테레오 오디오 IN의<br>Level을 조절하십시오.<br>*외부 사운드 장치가 오디<br>오 신호를 보내는지 확인<br>하십시오.<br>*케이블을 교체하십시오.                                                                      |
| 서스테인 페달이 Rotary<br>속도를 브레이크에서 빠<br>름으로는 변경하지만 빠름<br>에서 느림으로는 변경하<br>지 못함. | Rotary 휠이 브레이크로<br>설정됨.                                                                                                    | Rotary 휠을 Fast 또는<br>Slow로 설정하십시오. 자<br>세한 내용은 14 페이지에<br>서 확인하십시오.                                                                                               |
| 서스테인 페달을 누르면 음<br>이 지속되지 않음.                                              | Dynamic TOUCH /<br>[MIDI]가 비활성화 되<br>어있음.                                                                                                    | Dynamic TOUCH /<br>[MIDI]를 활성화 하십<br>시오.                                                                                                    |
| 서스테인 페달의 기능이 반<br>대로 실행됨.                                                 | 올바르게 페달이 연결<br>되어 있지 않아 악기<br>가 페달의 잭을 인식하<br>지 못함.                                                                                                    | 페달의 연결을 완전히 하<br>십시오.                                                                                                    |
| 드로우 바의 설정이 악기<br>에 전송되지 않거나 소프<br>트웨어 시퀀서에 녹음되<br>지 않음.                   | *Dynamic TOUCH /<br>[MIDI]가 비활성화 되<br>어있음.<br>*시퀀서의 MIDI 인풋이<br>채널 1~3 또는 "all in-<br>puts"로 설정되지 않음.                                                                        | *Dynamic TOUCH /<br>[MIDI]를 활성화 하십<br>시오.<br>*시퀀서의 MIDI 인풋<br>을 채널 1~3 또는 "all<br>inputs"로 설정하십시오.                                                                |

Every product from Studiologic by Fatar has been carefully manufactured, calibrated and tested, and carries warranty. Damage caused by incorrect transport, mounting or handling is not covered by this warranty. For any further informations please refer exlusively to your dealer and/ or local distributor.

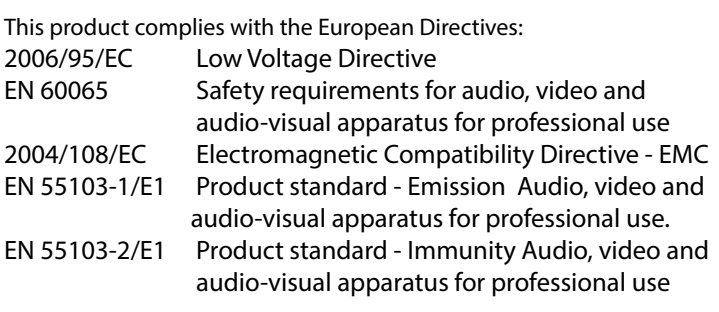

Recanati, 05. 05. 2014 Marco Ragni, Chief Executive Officer

This equipment has been tested and found to comply with the limits for a Class B digital device, pursuant to Part 15 of the FCC Rules. These limits are designed to provide reasonable protection against harmful interference in a residential installation.

This equipment generates, uses, and can radiate radio frequency energy and, if not installed and used in accordance with the instructions, may cause harmful interference to radio communications. However, there is no guarantee that interference will not occur in a particular installation. If this equipment does cause harmful interference to radio or television reception, which can be determined by turning the equipment off and on, the user is encouraged to try to correct the interference by one or more of the following measures:

• Reorient or relocate the receiving antenna.

• Increase the separation between the equipment and receiver.

• Connect the equipment into an outlet on a circuit different from that to which the receiver is connected.

• Consult the dealer or an experienced radio/TV technician for help.

Unauthorized changes or modification to this system can void the user's authority to operate this equipment.

This declaration becomes invalid if the device is modified without approval.

This product is manufactured according to the 2002/95/EC directive.

The purpose of this EG Directive 2003/108/EG is, as a first priority, the prevention of waste electrical and electronic equipment (WEEE), and in addition, the reuse, recycling and other forms of recovery of such wastes so as to reduce the disposal of waste. Please help to keep our environment clean.

To ensure maximum quality all Studiologic by Fatar devices are always engineered to be state-of-the-art products, therefore updates, modifications and improvements are made without prior notice. Technical specification and product appearance may vary from this manual.

All trademarks used in this manual belong to their respective owners.

No part of this manual may be reproduced or transmitted in any form or by any means without prior consent of the copyright owner:

FATAR Srl Zona Ind.le Squartabue 62019 Recanati, Italia

### **Warranty**

**CE-Conformity**

 $\overline{\phantom{a}}$ 

**FCC-Regulation**

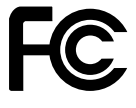

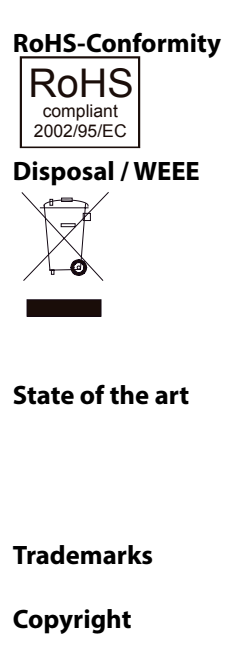

# numaorgan2

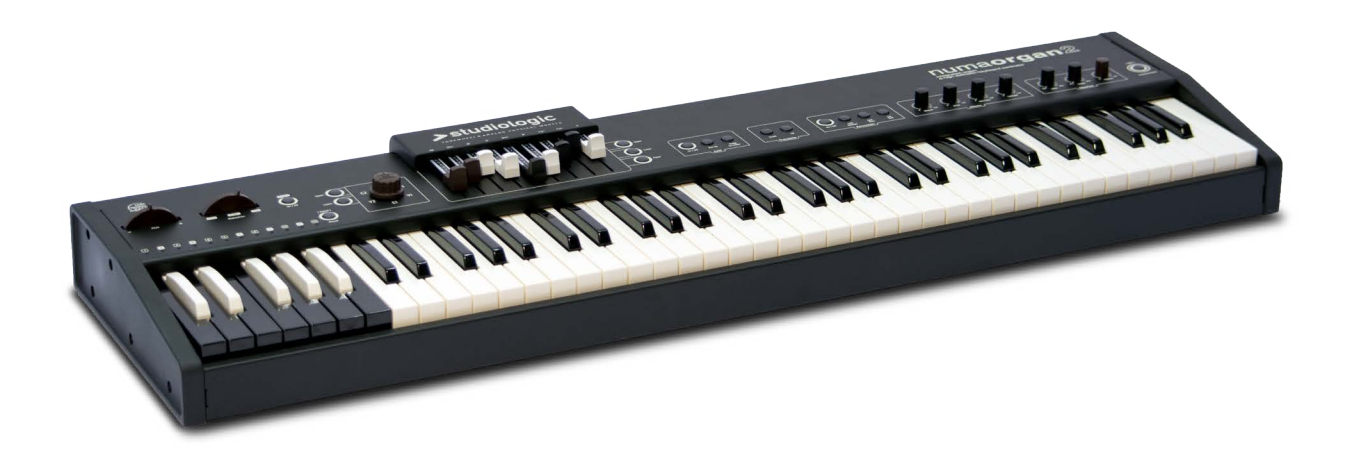

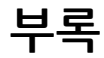

# **MIDI Implementation Chart**

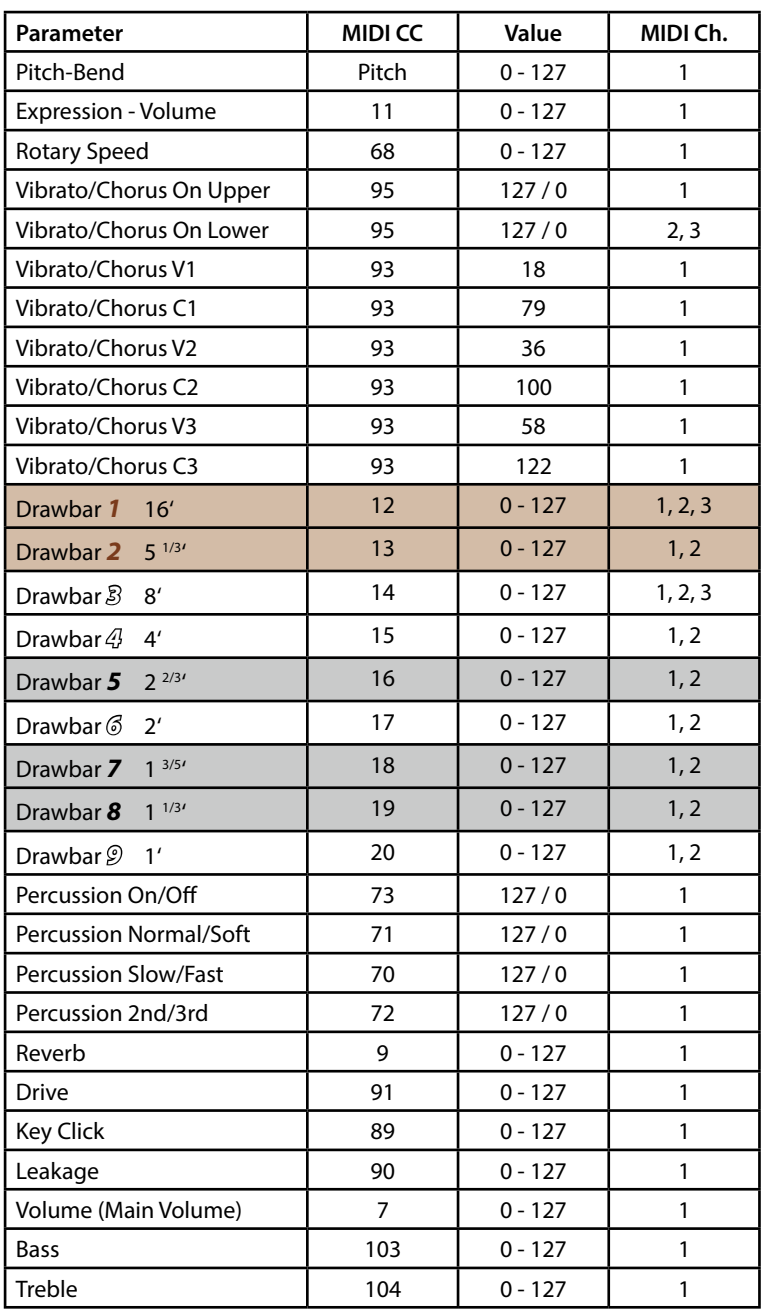

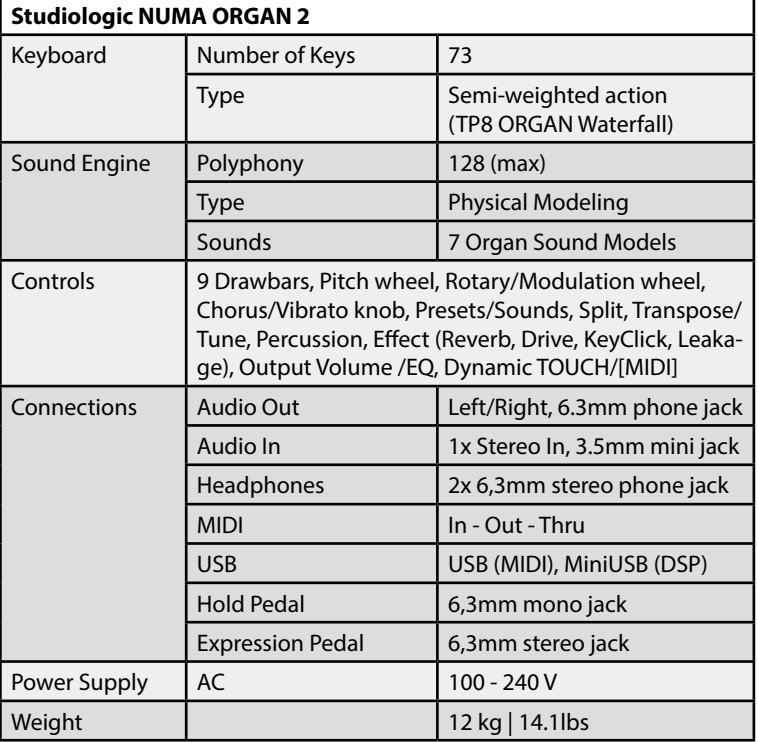

**제품 사양**

**페달 사양**

**Sustain Pedal** (Studiologic PS100 / VFP1/10)

Single momentary switch, normaly open.

**Volume / Expression Pedal** (Studiologic FP-50 or VP27)

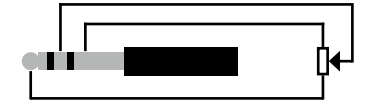

Linear continuous controller (potentiometer).

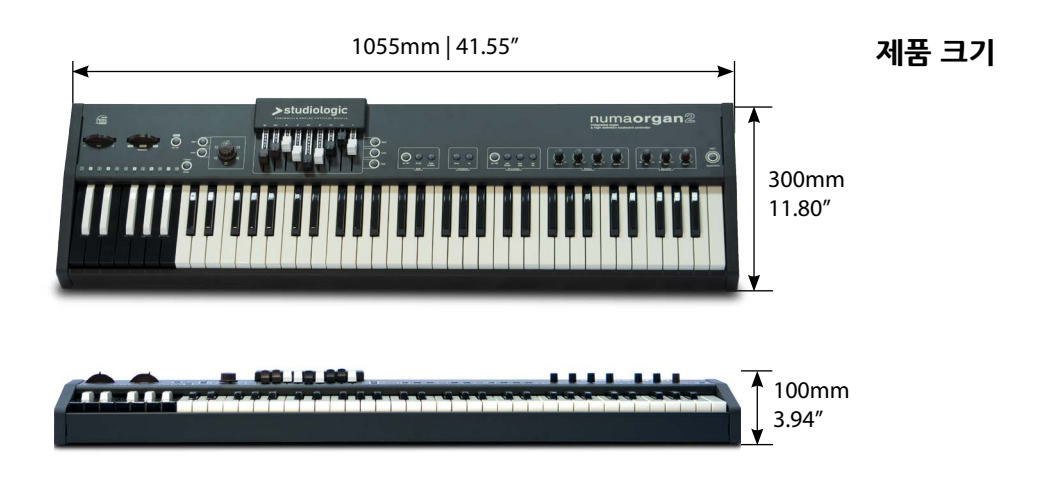

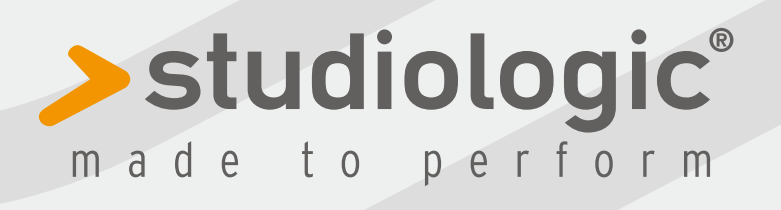

RM. 06.2014 v0